梁明章 國家高速網路與計算中心

**liangmc@narlabs.org.tw** 

#### 摘要

本文將說明 TWAREN NOC 最近在 Netflow 網 路通聯紀錄即時監控上的開發成果,使用連線單 位的 Netflow 以及 ARP Table 或 MAC Address Table 資訊進行細緻的彙整、分析、綜合判斷,我們的 設計方法與實作,在提供連線單位即時異常使用 監控之餘,亦能為進行長時區間內微小規模動作 的異常偵測研究累積資料,同時也累積骨幹層面 惡意者的 IP 資料庫。

關鍵詞:TWAREN,骨幹網路,網路通聯紀錄, Netflow,異常使用偵測,即時監控告警。

# **1.** 前言

TWAREN[1] NOC 的網管系統以自行開發為主, 經歷十多年開發經驗,近年來由於大資料平台的 開 源 與 普 及 , NOC 利 用 ElasticSearch[2]建 立 Cluster 提供了足夠的運算力使得十幾年前只能用 來做統計報表的 Netflow 網路通聯資料可以用來進 行 即時 異常 行為 的偵 測, 並且 將成 果發表於 TANET2017 臺灣網際網路研討會論文「TWAREN 骨幹異常使用即時偵測與告警系統」[3], 歷年來 也陸續發表更新的開發成果,然而我們的目標並 非只是即時偵測到異常,而是希望能自動判斷是 哪種異常,最好還能自動附帶對應的處置說明, 甚至是自動應變,並且一直朝此目標前進。

目前我們的系統已經做到可以自動察覺大規 模惡意行為的來源 IP 並自動下令全骨幹設備將其 封包封鎖丟棄,也能自動察覺正被大規模攻擊的 受害者 IP,只是因為自動清洗會影響受害者的正 常服務,而受害者的承受能力上限也有差異,因 此並不會自動執行清洗。

近幾年資安越發受到重視,NOC 除了維護骨 幹網路運行之外,對於骨幹整體用戶的資安防護 也希望能盡一分心力,而 NOC 擁有使用者單位所 不具備的全網視角 Netflow 網路通聯記錄便是我們 的切入點,既然我們已經對大規模的異常攻擊具 備即時偵測封鎖的遏制能力,接下來我們就將目 光投放到「以點及面,區域聯防」的方向研究, 因為駭客除了對特定目標出手之外,大部分時候 其實多是在廣泛探測收集可能入侵的弱點機器資 訊,以擴充可控制的棋子兵團,因此我們嘗試針 對某些連線單位做細緻的 Netflow 分析,做更複雜 的綜合判斷,找到更明確的惡意者來源 IP,然後 以點及面,擴及整個骨幹查找曾被該惡意者肆虐 的網路通聯紀錄,當資料樣本越多之後,利用 AI 方法去學習分析該惡意者的行為特徵,或許也能 牽扯出同家族的受害者或潛伏者,達到區域聯防 的效果。

#### 主要內容

本文主要報告這一兩年來 NOC 針對 Netflow 網路通聯紀錄應用在連線單位的細緻分析成果, 我們選了有計畫合作的某連線單位開發加值服務, 後文稱為試驗單位,在提供常規網路監控服務之 後,接續開發異常使用的即時監控服務,另外將 國網中心也列入連線單位異常使用監控服務的對 象,下文開始說明我們的設計與實作。

# **1.1** 連線單位的通聯記錄彙整分析與即時呈 現

由於我們使用 nfdump 程式組[4]的 nfcapd 接收 netflow 封包分成一筆筆 netflow 紀錄來儲存,照預 設值每五分鐘存成一個檔案,因此我們的程式讀 取一個檔案資料就能進行五分鐘區間的彙整分析, 若無特殊設定,路由器送出的每一筆 netflow 資料 是單向的(要求路由器送雙向彙整的 netflow 會嚴重 消耗資源,此非路由器的主要任務),因此我們以 連線單位為主視角稱為內部 inside,用 nfdump 讀取 netflow 資料檔分開列印成「內往外 egress」及「外 往內 ingress」兩個方向暫時檔。

我們自行開發的彙整分析程式,本文後續以 nfdump2es 稱呼之,會先讀取 egress(內往外)的 netflow 紀錄,以來源 IP(Souce IP, 即單位內部 IP) 為基底進行彙整建立物件陣列,在此稱為陣列 A, 如下圖**1**所示,陣列A內每個內部IP(圖內稱為iIPn) 對外的連線目標 IP(Destination IP, 圖內稱為 oIPn) 在此內部 IP 物件內以其連線目標 IP 為基底建立 peer 物件陣列並做 netflow 彙整,但在此需要設下 限制,如果一個內部 IP 在五分鐘內對外傳輸的 unique peer 數量超過臨界值就不再增加 peer 陣列元 素,臨界值可以觀察單位對外的服務連線數量來 定(例如 DNS、WEB 服務),此外,以所有連線目 標 IP 為基底另外建立一個物件陣列彙整數據,在 此稱為陣列 B,陣列 B 每個 IP 物件會掛上與它有 關的內部 IP 物件也以指標作為陣列,無須複製整 個物件,以節省記憶體,因此,此階段將會建立 一個內部 IP 為基底的雙層巢式物件陣列 A,以及 一個外部目標 IP 為基底的物件陣列 B。

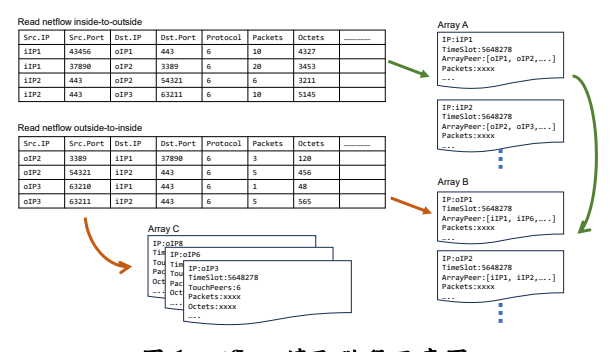

圖 **1 netflow** 讀取階段示意圖

參見上圖**1**在讀取第一筆 netflow 時,以其 Unix Epoch TimStamp 加上150秒後除以300秒取整 數商做為本次所有物件的統一時間槽編號 TimeSlot, 等於是從格林威治時間零點開始每五分鐘步進一 個時間槽號碼,往後本文相關運算只要比對 TimeSlot 相等就代表是同時區間內的紀錄。

第二階段,nfdump2es 會讀取 ingress(外往內) 的 netflow 紀錄檔,作法同樣參見上圖**1**,此階段就 會開始浮現一些異常現象,說明幾種組合情況如 下。

首先,將外部 IP(此時為 Source IP)與陣列 B做 比對,如果發現符合者,就與其所掛的內部 IP 陣 列元素比對目標 IP(也就是內部 IP),如果有符合的 內部 IP,則將此 netflow 的數據合併入陣列 A 中該 內部 IP 的數據以及其下的外部 IP 數據,這樣的情 況將會放在所有資料讀完之後再做異常判斷,除 此以外的其他情況會在讀資料時先做判斷處理。

舉例一,若在陣列 B 比對時就查無符合者, 表示該外部 IP 並沒有任何內部 IP 的反向傳輸封包, 表示它是逕自單向連線,如果它的連線目標內部 IP 有存在於陣列 A 中,代表內部 IP 拒絕回應它(無 服務)或是被防火牆拋棄封包(非白名單),有可能 是惡意行為。

舉例二,如果它的連線目標內部 IP 並未出現 在陣列 A 中,則該外部 IP 疑似故意調查單位內有 使用的 IP, 惡性概率高,故將此外部 IP 加入異常 者陣列,後續稱為陣列 C,加總其數據。

某些外部 IP 可能同時犯有如上兩例情況,但 因為 netflow 並無封包內容可分析,無法肯定例一 必然異常,因此我們僅針對異常概率較高的例二 做紀錄。

當兩個方向 netflow 資料讀取完後,進入第三 階段,就前文已經建立好的三大陣列資料進行綜 合判斷, 此時陣列 A 代表五分鐘內有對外傳輸動 作的內部 IP,陣列 B 代表與陣列 A 互有傳輸的外 部 IP, 而陣列 C 則是沒有陣列 A 關聯的外部 IP, 此時會針對各陣列做下列分析判斷步驟:

I:陣列 B 每個外部 IP 其下都掛有與其關聯的 內部 IP 列表,逐一計算跟每個內部 IP 的傳輸特徵, 例如平均封包大小若沒大於48Bytes 顯然毫無有效 傳輸內容,明確異常,如果關聯的內部 IP 僅有一

個或數個,封包量又大,可懷疑其為 TCP flooding 類型攻擊。如果關聯的內部 IP 非常多,過半或甚 至接近全部,則可懷疑其為掃瞄探測攻擊,對於 陣列 B 中被判斷為惡意者的,就納入陣列 C 中。

II:分析陣列 A,如果某內部 IP 的對外連線 peer 數量已達臨界值且非已知服務器,就是需要告 警的異常,也可綜合平均封包大小、netflow 總數 量、內外傳輸量的比例等幾個面向的數據是否超 過設定臨界值的組合狀況來判斷是否需注意的異 常與類型。

實務上可以先收集單位對外的網路服務與其 行為特徵列為白名單,使在分析陣列 A 時可以避 免告警已知服務器,藉此可將各項臨界值降低以 提高靈敏度,抓出非人類行為的異常,舉個例子, 雙方向傳輸量皆大且平均封包小、peer 數又多的, 有可能是 p2p 行為。異常判斷結果會記錄回陣列 A 的欄位中。

III:分析陣列 C,陣列 C的主要作用在於累積 惡意者 IP 到骨幹範圍的資料中,未來作為 NOC 異 常偵測自動封鎖與解鎖機制的參考,慣犯就要更 嚴苛對待。

第四階段就是將上述分析判斷結果寫回陣列 中的欄位之後,開始轉換陣列物件資料為 JSON 文 件以寫入 NoSQL 大資料平台,以及準備填入 SQL 的紀錄,下圖**2**略舉一些陣列 A 轉換的欄位例子, 下圖**3**略舉一些陣列 B 轉換的欄位例子。

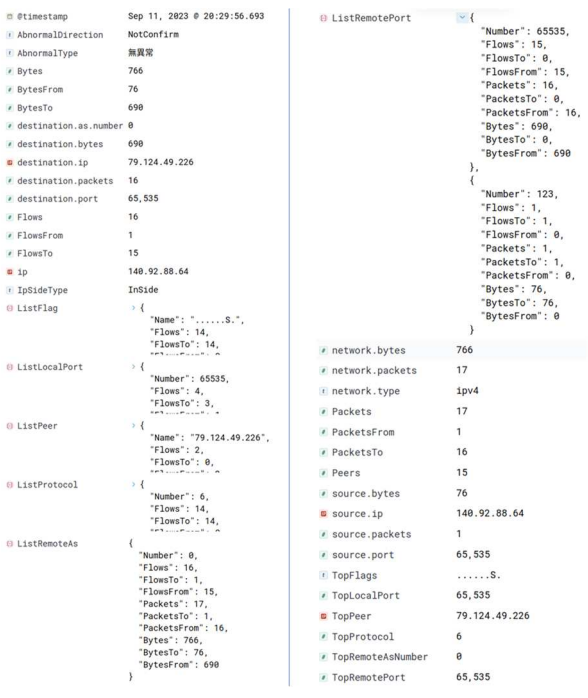

圖 **2** 陣列 **A** 欄位例圖

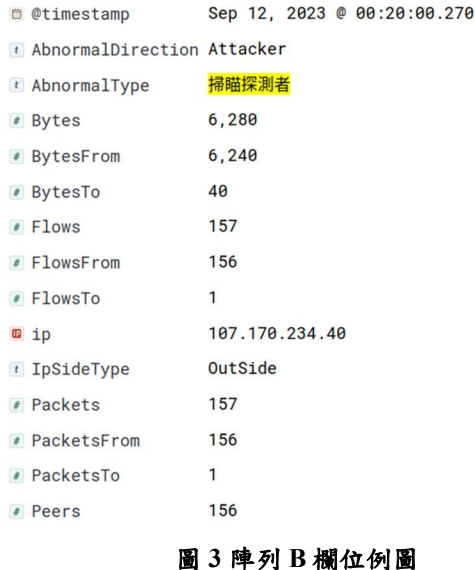

第五階段就是通報或告警,不過因為試驗單 位並不希望採用告警或通報的方式,因此我們採 用 Dashboard 網頁呈現圖表的方式提供給試驗單位 的網管人員,當他們感覺網路怪怪時即可上 Dashboard查看狀況, 擷取其中兩塊圖表如下圖4, 此圖例發生當下,試驗單位網管人員通報他們對 外傳輸卡卡不順暢,而 Dashboard 正好呈現出有外 部 IP 正在進行短時間高頻率惡意行為影響了該單 位的邊界資安設備。因為我們使用的 ES 平台資料 進入後就可即時查詢,因此 Dashboard 的查詢結果 約只比案發時間晚五分鐘(因為五分鐘一輪統計分 析的緣故)。

|                                 |                                                                                                    | 外來異常者偵測超熱圖(五分鐘分析一次,以 Flows 教量排序)    |                                  |
|---------------------------------|----------------------------------------------------------------------------------------------------|-------------------------------------|----------------------------------|
| <b>九分幾Flow数</b><br>5000<br>2500 |                                                                                                    |                                     |                                  |
| $\Omega$<br>15:35               | 15:40<br>15:45<br>15:50<br>15:55                                                                                    | 16:00<br>16:05<br>16:10             | 16:15<br>16:20<br>16:25<br>16:30 |
|                                 |                                                                                                    | 五分線Flow的                            |                                  |
|                                 | 89.248.165.105 Total: 6177 - 89.248.163.148 Total: 4097 - 185.234.216.17 Total: 3077 - 185.234.216.16 Total: 3050   |                                     |                                  |
|                                 | - 185.234.216.15 Total: 3029 - 185.234.216.19 Total: 3027 - 185.234.216.11 Total: 3001 - 185.234.216.10 Total: 2929 |                                     |                                  |
|                                 |                                                                                                    |                                     |                                  |
|                                 | - 185.234.216.14 Total: 2901 - 185.234.216.12 Total: 2900 - 185.234.216.18 Total: 2897 - 185.234.216.13 Total: 2837 |                                     |                                  |
|                                 | 89.248.163.38 Total: 2780 - 89.248.165.84 Total: 2399 - 89.248.163.35 Total: 1772 - 89.248.163.52 Total: 1745       |                                     |                                  |
| 異常白動植訓察覺的可疑異常者                  |                                                                                                    |                                     |                                  |
| ś.                              |                                                                                                    | 外來異常者最近一次領測列表(五分鐘分析一次,以 Flows 數量排序) |                                  |
| io                              | AbnormalDirection                                                                                                   | AbnormalType                        | Sum                              |
| 89.248.165.105                  | Attacker                                                                                                    | 可疑量向企图连续                            | 6177                             |
| 89 248 163 171                  | Attacker                                                                                                    | 掃描探測者                               | 1188                             |
| 185 234 216 19                  | Attacker                                                                                                    | 掃描探測者                               | 80                               |
| 185 234 216 16                  | Attacker                                                                                                    | 掃脚控測者                               | 75                               |
| 185.234.216.14                  | Attacker                                                                                                    | 接照探测者                               | 70                               |

圖 **4** 連線單位即時異常監控 **Dashboard** 部分截圖

### **1.2 ARP** 與 **MAC** 的資料協助

由於我們使用的 netflow 只從骨幹到試驗單位 的邊界路由器為止,我們僅能記錄到單位內傳出 來的封包來源 IP,然而該 IP 是否真實卻不得而知, 被駭客控制的電腦要作案時也未必會使用自己的

IP,有可能臨時假冒他人IP,因此,如果要更加細 緻的監察單位內的異常,可以蒐集 ARP table 與 MAC-address table 來進行輔助。

下圖**5**顯示我們能從 Layer2/3 switch 上收集 IP 與 MAC 來自哪個 switch port 的資訊。

**Collect ARP information from layer3 switch**

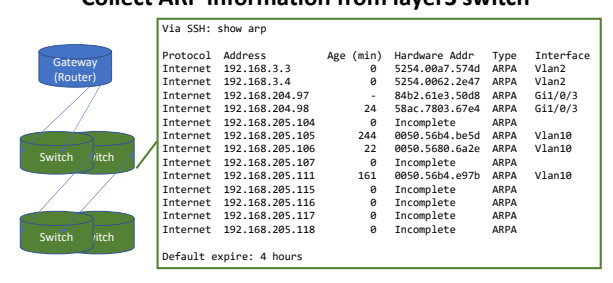

圖 **5** 連線單位 **Layer3 switch ARP** 擷取圖

而純粹的 Layer2 swicth 或僅啟用 Layer2功能 的 Layer3 switch 沒有 ARP table 可查,下圖**6**顯示 我們可以改查 mac-address table 的資訊來替代,只 是無法獲得 IP 資訊,但可以記錄 MAC address 的 實體位置,以桌機或伺服器而言,這位置不會經 常變動,但筆電或行動裝置較可能改變無線接取 位置,但大致來說資料還是有參考價值的。

**Collect MAC information from layer2 switch**

|                                                                        | Via SSH: show mac address-table                                                                                                    |
|------------------------------------------------------------------------|----------------------------------------------------------------------------------------------------|
| Gateway<br>(Router)<br>Switch<br><i>itch</i><br><i>ritch</i><br>Switch | <b>MAC Address</b><br>VLAN<br>Type age Secure NTFY Ports<br>* 3260<br>70e4.2224.88f5 dynamic 10 F F Eth1/43<br>70e4.2225.95fd dynamic 10 F F Po32<br>* 3260<br>b40c.25e7.c04c dynamic 10 F F Eth1/44<br>* 3260<br>dynamic 80 F F Eth1/48<br>$*2000$<br>0009.f510.44ca<br>0009.f510.44e6 dynamic 40<br>* 2000<br>F F Eth1/48<br>* 2000<br>F F Eth1/48<br>0080.a3a4.5a1b dvnamic 120<br>* 2000<br>F F Eth1/48<br>0080.a3a4.5a25 dvnamic 160<br>* 2000<br>F F Eth1/48<br>0080.a3a4.5a92 dvnamic 120<br>* 2000<br>F F Eth1/48<br>70e4.22ea.4348 dvnamic 10<br>$*612$<br>F F Eth1/38<br>246e.9605.03dc dynamic 430<br>$*612$<br>246e.9605.0544 dynamic 600<br>F F Eth1/38<br>$*612$<br>3448.edea.2f84<br>dynamic 1620 F F Eth1/4<br>4006.d5c5.511f<br>F sup-eth1(R)<br>G-<br>static<br>F.<br>$\sim$<br>age: The range is from 0 to 1000000 seconds; The default value is 300 seconds. |
|                                                                        |                                                                                                    |

圖 **6** 連線單位 **Layer2 switch MAC table** 擷取圖

在 Gateway 設備上同樣也可取得 ARP table 資 訊,如下圖**7**,一個內部 IP 若與外部有傳輸行為, 必然要在 Gateway 設備的 ARP table 存在資訊,而 從圖中可見 State欄位有幾種狀況,其中 Incomplete 狀態的 IP 查無 MAC address, 而 Age 是四秒, 表 示有外部 IP 想送封包給211.79.60.29, 而 Gateway 送出 ARP request 之後已經過了4秒還沒收到任何機 器回應,如無意外,此 IP 當下是沒有設備在使用 的,換言之有外部 IP 正企圖連線未使用的 IP 211.79.60.29, 那個外部 IP 有可能在惡意探測,可 結合前章節的判斷,將此 IP 列入陣列 C 當中。

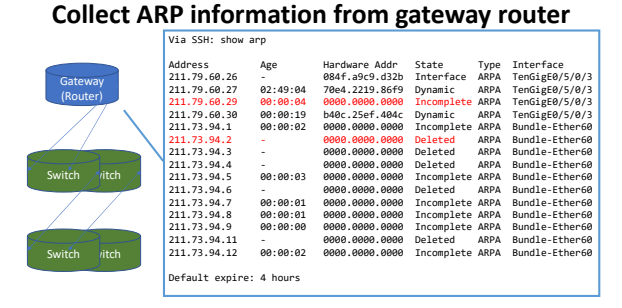

圖 **7** 連線單位 **Geteway Router ARP table** 擷取圖

我們將收集到的資料分別以 IP address跟 MAC address 為基底彙整成一個個物件,並且轉換成如 下圖**8**的 JSON 文件記錄並送入大資料平台儲存, 即可在前面章節的綜合判斷中以TimeSlot為時間戳 記來提取加入判斷。

**Merge information by MAC address**

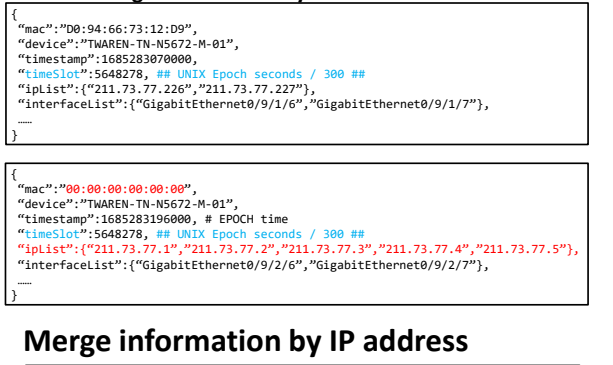

#### { ...<br>"ip":"211.73.77.1" "timestamp":1685283070000, "timeSlot":5648278, ## UNIX Epoch seconds / 300 ## "macList":{"00:00:00:00:00:00","D0:94:66:73:12:D9"}, "typeList":{"Incomplete","Deleted","Dynamic"}, ……

Abnormal detection:

}

1. The typeList of the ip has just "Incomplete" or "Deleted". 2. The macList of the ip has just "00:00:00:00:00:00".

圖 **8** 連線單位 **ARP & MAC** 彙整資訊示意圖

# **1.3** 長時區間彙整分析

前文所提的每輪彙整分析結果存入大資料平 台,還可利於長時區間的彙整分析,藉著資料分 階段準備的方式,可避免一次性運算海量 netflow 資料的超大算力需求。

我們將試驗單位每日的彙整結果查詢出來以 內部 IP 為基底再做全日的彙整陣列時,可以用來 查找一些極小規模的不正常行為,舉個例子,將 陣列用 flow 總數做反向排序,浮現在前的就會出 現一些不正常現象,某些內部 IP 整天下來僅會連 線一兩個外部 IP 一次並送出一些封包,或是僅從 某外部 IP 抓回一些封包,次數只有一兩次,這樣 的行為是相當怪異的,疑似在跟 C&C 聯繫,可以 註記該 IP 疑似已被入侵或請單位網管進行檢查。

而前章節提到的 ARP/MAC table 的儲存,在 積累一段時間之後,也能透過搜尋查出一個 MAC address 使用多個 IP 的設備,如果該設備並非行動 裝置,那其行為就甚為可疑,可能是冒用 IP 進行 攻擊或聯絡 C&C,即使他的動作規模或次數很微 小,也會被這方法探查到。

#### **1.4** 未來工作

當我們研究哪些特徵組合是異常時,或許可 以反向思考,正常人類操作會有哪些特徵組合, 如此反而樣態較少更容易列舉,那麼不符合這些 人類組合的就是異常了,排除掉已知的服務器, 剩下的可以導入 AI 方式去學習異常的分類,這也 是我們團隊正在進行的研究之一。

本文提到的多種資料收集來源與方式,我們 仍在開發中,以往我們優先開發即時偵測的機制, 往後會持續往長時間累積資料的分析偵測進行研 究,試著找出潛伏或小規模小動作的異常者,拔 除隱患,未來若有進展將會持續報告成果。

# 參考文獻

- [1] TWAREN , TaiWan Advanced Research and Education Network , 台 灣 高 品 質 學 術 研 究 網 路 http://www.twaren.net/
- [2] https://www.elastic.co/
- [3] 梁明章, "TWAREN 骨幹異常使用即時偵測與告警系統", TANET2017 臺灣網際網路研討會, 2017.
- [4] https://github.com/phaag/nfdump/